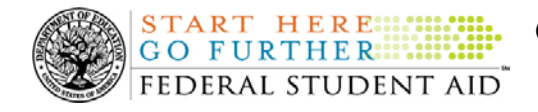

## **May 15, 2009**

\*\*This edition of the COD Processing Update will remain on the [COD Web](https://cod.ed.gov/cod/LoginPage) site until a new edition is posted. We will notify schools via a COD Web Message when a new edition has been posted.\*\*

# *Grant Programs ACG, National SMART Grant, Pell Grant, and TEACH Grant*

## **COD News**

#### **COD System Maintenance Planned For Sunday, May 17, 2009 (05/13/09)**

The COD System will undergo routine maintenance on Sunday, May 17, 2009 from 1:30 A.M. until 11:00 A.M. (ET). In addition, the Student Aid Internet Gateway (SAIG) will be unavailable from 3:00 A.M. until 11:00 A.M. (ET) due to its regular Sunday morning maintenance. This activity will result in outages of certain COD System functionality for a period of time. Federal Student Aid appreciates your patience and understanding as it completes this important activity. An explanation of how this activity will impact COD System availability and processing follows below. Please review this information to determine if processing at your school will be affected.

#### *COD Web Site and System*

- Users will not be able to submit or retrieve data via the [COD Web site](https://cod.ed.gov/) between 1:30 A.M. and 11:00 A.M. (ET).
- Batches submitted by schools via the SAIG between 1:30 A.M. and 3:00 A.M. (ET) will be held and not acknowledged back to schools until after the SAIG comes back up at 11:00 A.M. (ET).
- Schools attempting to transmit batches via the SAIG between 3:00 A.M. and 11:00 A.M. (ET) will receive an error message informing them that the SAIG is unavailable and that the data must be transmitted at a later time.

#### *Direct Loan Electronic Master Promissory Note Web Site*

• An individual will not be able to complete a new MPN electronically or retrieve an existing MPN that was completed electronically via the [Direct Loan Electronic Master](https://dlenote.ed.gov/)  [Promissory Note \(MPN\) Web site](https://dlenote.ed.gov/) between 1:30 A.M. and 11:00 A.M. (ET).

An individual starting the process by 12:30 A.M. (ET) will be able to complete his or her MPN before the Web site becomes unavailable. An individual attempting to access the Web site after the cutoff time will see a Web site maintenance message and will not be able to start the process or retrieve an existing MPN.

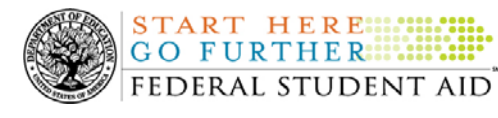

#### *TEACH Grant Agreement to Serve Web Site*

• An individual will not be able to complete a new ATS electronically or retrieve an existing ATS via the [TEACH Grant Agreement to Serve \(ATS\) Web site](https://teach-ats.ed.gov/) between 1:30 A.M. and 11:00 A.M. (ET).

An individual starting the process by 12:30 A.M. (ET) will be able to complete his or her ATS before the Web site becomes unavailable. An individual attempting to access the Web site after the cutoff time will see a Web site maintenance message and will not be able to start the process or retrieve an existing ATS.

#### *Contact Information*

Federal Student Aid apologizes for any inconvenience these outages may cause. If you have any questions about the COD System, the Direct Loan Electronic MPN Web site, or the TEACH Grant ATS Web site, contact the COD School Relations Center. If you have any questions about the SAIG, contact CPS/SAIG Technical Support at 800/330-5947 or by e-mail at [CPSSAIG@ed.gov](mailto:CPSSAIG@ed.gov).

#### **Federal Pell Grant 2009-2010 Award Year Initial Authorization for Advanced Funded Schools (05/12/09)**

We have begun processing the Federal Pell Grant (Pell Grant) Initial Authorization for the 2009- 2010 Award Year, for schools that receive Pell Grant funds under the advanced funding method. A school's Initial Authorization, known in the Common Origination and Disbursement (COD) System as Current Funding Level (CFL), is determined based on a percentage of the disbursement data submitted and accepted during the 2008-2009 Award Year.

For the 2009-2010 Award Year, the Pell Grant appropriation has been supplemented with funds from the American Recovery and Reinvestment Act of 2009 (ARRA), Pub. L. 111-5. To comply with federal financial and accounting requirements of the ARRA, the funding of the Initial Authorization will be slightly different than it has been in the past. The funding will be done in three parts as follows:

- On May 12, 2009, we generated an Electronic Statement of Account (ESOA) that lists the amount of a school's Initial CFL for the 2009-2010 Award Year and sent it to the school's Student Aid Information Gateway (SAIG) mailbox (Message Class PGAS10OP).
- Subsequent to the May 12, 2009 Initial CFL processing, we plan to generate a second CFL increase and a second ESOA. We will send the second ESOA to the school's SAIG mailbox (Message Class PGAS10OP) •
- Following the second CFL increase, we plan to generate a third CFL increase and a third ESOA. We will send the third ESOA to the school's SAIG mailbox (Message Class PGAS10OP).

For complete information about the Federal Pell Grant 2009-2010 Award Year Initial Authorization for Advanced Funded schools, refer to [the May 12, 2009 Electronic](http://www.ifap.ed.gov/eannouncements/051209FederalPellGrant0910AYAuth.html)  [Announcement that is posted on the IFAP Web site.](http://www.ifap.ed.gov/eannouncements/051209FederalPellGrant0910AYAuth.html) 

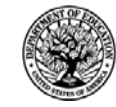

**START HERE::: GO FURTHER: ::::** FEDERAL STUDENT AID

#### **TEACH Grant Counseling (Initial and Subsequent Counseling and Exit Counseling) (05/11/09)**

Federal Student Aid has posted an Electronic Announcement on May 8, 2009 on the [Information](http://ifap.ed.gov/)  [for Financial Aid Professionals \(IFAP\) Web site.](http://ifap.ed.gov/) In this announcement, we provide operational guidance related to Teacher Education Assistance for College and Higher Education (TEACH) Grant counseling in two separate attachments. We encourage schools to read this announcement and both attachments in their entirety.

For complete information about TEACH Grant Counseling (Initial and Subsequent Counseling and Exit Counseling), refer to the May [8, 2009 Electronic Announcement posted on the IFAP](http://www.ifap.ed.gov/eannouncements/040809TEACHGrantCounseling.html)  [Web site.](http://www.ifap.ed.gov/eannouncements/040809TEACHGrantCounseling.html)

#### **Impact on COD Processing May 24-25, 2009 (05/08/09)**

Federal Student Aid is planning to execute a COD System maintenance activity on May 24, 2009. This activity will result in outages of certain COD System functionality for a period of time. Federal Student Aid appreciates your patience and understanding as it completes this important activity. In addition, funding requests will not be processed on May 25, 2009, the Memorial Day Federal holiday.

An explanation of how this activity and the holiday will impact COD System availability and processing follows below. Please review this information to determine if processing at your school will be affected.

#### **COD System Maintenance**

On *Sunday, May 24, 2009*, we will perform system maintenance on the COD System. The impact to COD users is outlined below.

- Users will not be able to submit or retrieve data via the [COD Web site](https://www.cod.ed.gov/) between 1:30 A.M. and 9:00 A.M. (ET).
- An individual will not be able to complete a new MPN electronically or retrieve an existing MPN that was completed electronically via the [Direct Loan Electronic Master](https://dlenote.ed.gov/empn/index.jsp)  [Promissory Note \(MPN\) Web site](https://dlenote.ed.gov/empn/index.jsp) between 1:30 A.M. and 11:00 A.M. (ET).

An individual starting the process by 12:30 A.M. (ET) will be able to complete his or her MPN before the Web site becomes unavailable. An individual attempting to access the Web site after the cutoff time will see a Web site maintenance message and will not be able to start the process or retrieve an existing MPN.

• An individual will not be able to complete a new ATS electronically or retrieve an existing ATS via the [TEACH Grant Agreement to Serve \(ATS\) Web site](https://teach-ats.ed.gov/ats/noteSearchTerms.action) between 1:30 A.M. and 11:00 A.M. (ET).

An individual starting the process by 12:30 A.M. (ET) will be able to complete his or her ATS before the Web site becomes unavailable. An individual attempting to access the Web site after the cutoff time will see a Web site maintenance message and will not be able to start the process or retrieve an existing ATS.

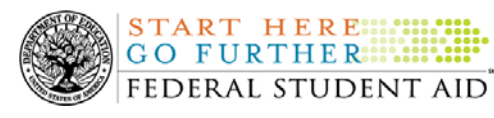

#### **Memorial Day Federal Holiday**

**NEW!**

*Monday, May 25, 2009* is the Memorial Day Federal holiday.

For Grant and Direct Loan Participants—

- The COD School Relations Center will be closed.
- The COD System will accept and process data from schools and send back responses/acknowledgements, but schools will not be able to receive any Federal funds on that day. Requests for changes in funding levels and for funds will not be processed until Tuesday, May 26, 2009.

Complete information regarding processing and customer service hours for COD and other Federal Student Aid/Department of Education call centers on the holiday will be posted in an Electronic Announcement on the [Information for Financial Aid Professionals \(IFAP\) Web site.](http://www.ifap.ed.gov/IFAPWebApp/index.jsp)

# **Weekly Reminders**

**Sending Addresses for U.S. Territories on the Common Record or the COD Web site (05/15/09)** 

When submitting student or borrower addresses to the Common Origination and Disbursement (COD) System, it is important that the correct tags are used, particularly when the student or borrower address is located in a U.S. Territory. These addresses are considered domestic addresses and should not be submitted as a foreign address with a Country Code. If these addresses are not submitted correctly, important correspondence from the COD System and the Direct Loan Servicing Center is delayed or not received.

When a student or borrower address is located in a U.S. Territory, the address should be treated as a domestic address and submitted to the COD System as follows:

#### **Submitting Addresses for U.S. Territories via the Common Record**

When creating or updating a person record via the Common Record batch submission, a school should send the address block with the following tags:

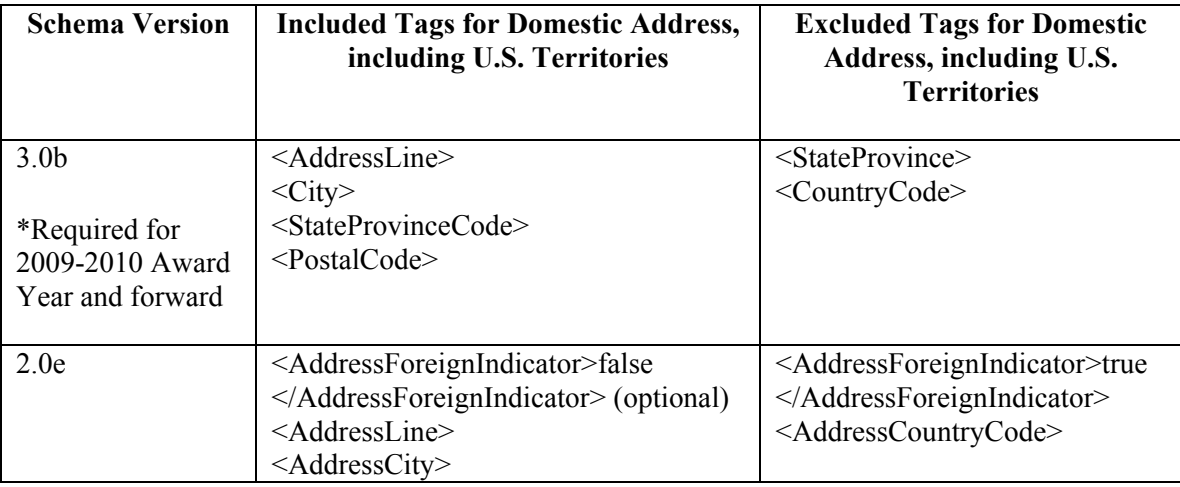

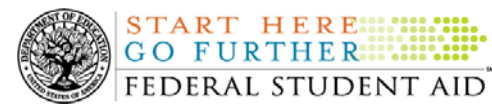

<AddressStateProvinceCode> <AddressPostalCode>

#### **Submitting Addresses for U.S. Territories via the COD Web site**

When creating or updating a person record on the COD Web site, a school should select the U.S. Territory from the dropdown box in the State/Province field. A school should select the Country field as "Blank".

A complete list of State Codes (including U.S. Territories) is provided in Volume VI, Section 4 of the [2009-2010 COD Technical Reference](http://www.ifap.ed.gov/codtechref/0910CODTechRef.html). If you have questions about this information, contact the COD School Relations Center.

#### **COD Computer-Based Training (05/15/09)**

**NEW!**

Federal Student Aid takes this opportunity to remind the community of the availability of the COD Computer-Based Training (CBT). The COD CBT includes enhancements that have been made to the COD System, the [COD Web site,](https://www.cod.ed.gov/) and associated Web sites and software products through June 28, 2008.

The COD CBT consists of component simulations and CBTs. Each COD CBT component is explained below. The electronic files associated with each component, as well as information about downloading and navigating the COD CBT, are available on the Information for Financial Aid Professionals (IFAP) Web site. Under the "Tools for Schools" section on the home page, click on [COD Computer-Based Training.](http://www.ifap.ed.gov/cod/101008CODCBT.html)

The components of the COD CBT are as follows:

*COD System Simulations –* The COD System Simulations offer lessons that explain the [COD](https://www.cod.ed.gov/)  [Web site](https://www.cod.ed.gov/) screens and functionality available to a school administrator. There are 14 lessons (one with two parts) with text to guide a user through each area of the [COD Web site.](https://www.cod.ed.gov/) By entering fictitious data, the user can explore basic navigation and functions of the [COD Web site](https://www.cod.ed.gov/) and practice locating and creating information in a safe environment that includes tips for assistance.

**Direct Loan Reports CBT** – The Direct Loan Reports CBT includes three lessons that explain the COD reports a school can use to assist with the reconciliation process for William D. Ford Federal Direct Loan (Direct Loan) awards.

*Grant Reports CBT –* The Grant Reports CBT includes three lessons that explain the COD reports a school can use to assist with the reconciliation process for Federal Pell Grant (Pell Grant), Academic Competitiveness Grant (ACG), and National Science and Mathematics Access to Retain Talent Grant (National SMART Grant) awards.

*Direct Loan (DL) Tools Simulation –* The DL Tools Simulation demonstrates how to use the DL Tools software to assist with the reconciliation process for Direct Loan awards. Although the simulation can be used both by schools that use the EDExpress for Windows software and schools that do not use this software, the simulation is especially useful for schools that do not

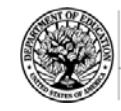

**START HERE:::: GO FURTHER::::::** FEDERAL STUDENT AID

use the EDExpress software on a regular basis but are interested in a Direct Loan reconciliation resource.

*eMPN Online Simulations –* The eMPN Online Simulations offer a step-by-step walk through of the process for completing a Direct Loan Master Promissory Note (MPN) via the [Direct Loan](https://dlenote.ed.gov/empn/index.jsp)  [Electronic MPN Web site](https://dlenote.ed.gov/empn/index.jsp). There are three lessons with text to guide a user through student and parent aspects of the eMPN process.

*Completing an Agreement to Serve (ATS) Website Simulation* – The Completing an ATS Website Simulation provides a step-by-step walk through of the process for completing a Teacher Education Assistance for College and Higher Education (TEACH) Grant ATS via the [TEACH Grant ATS Web site.](https://teach-ats.ed.gov/ats/noteSearchTerms.action)

If you have questions or comments about the COD CBT, contact the COD School Relations Center. If you e-mail your question or comment to  $\text{CODSupport}(a)$  acs-inc.com, please include "COD CBT Question/Comment" in the subject line.

# **NEW!**

#### **TEACH Grant Operational Implementation Guidance – COD System Implementation and Guidance Summary (05/15/09)**

The College Cost Reduction and Access Act (the CCRAA), Pub. L. 110-84, authorized the Teacher Education Assistance for College and Higher Education (TEACH) Grant Program beginning with the 2008-2009 Award Year.

For TEACH Grant policy and operational guidance refer to the following postings on the [Information for Financial Aid Professionals \(IFAP\) Web site:](http://www.ifap.ed.gov/)

- [Final Rule published on June 23, 2008 \(73 FR 35472\)](http://www.ifap.ed.gov/fregisters/FR06232008TEACH.html) in the Federal Register provides the final regulations effective July 1, 2008 for the 2008-2009 Award Year.
- [Dear Colleague Letter GEN-08-01](http://www.ifap.ed.gov/dpcletters/010808GENFP0801.html) provides policy information on all of the provisions of the CCRAA, including the TEACH Grant Program.
- [Dear Colleague Letter GEN-08-07](http://www.ifap.ed.gov/dpcletters/060308GEN0807.html) provides information on institutional eligibility for the TEACH Grant Program.
- [June 19, 2008 Electronic Announcement](http://ifap.ed.gov/eannouncements/061908AddtlTEACHGrantOpImp.html) provides information on Federal Student Aid's operational implementation of TEACH Grant Program functionality.
- [June 27, 2008 Electronic Announcement](http://www.ifap.ed.gov/eannouncements/062708CCRAATEACHStudent.html) provides information on the student aspects of the TEACH Grant Program that will be operational for July 1, 2008. This communication includes a "TEACH Grant Agreement to Serve (ATS) Web Site User Guide" designed to assist a student in completing his or her first electronic ATS.
- [September 3, 2008 Electronic Announcement](http://www.ifap.ed.gov/eannouncements/090308PreReleaseCCRAA.html) that provides information on Federal Student Aid's implementation of system functionality that supports TEACH Grant reporting functions.
- [2008-2009 COD Technical Reference](http://www.ifap.ed.gov/codtechref/0809CODTechRef.html) and [2009-2010 COD Technical Reference](http://www.ifap.ed.gov/codtechref/0910CODTechRef.html) provides technical information related to the processing of TEACH Grant awards.

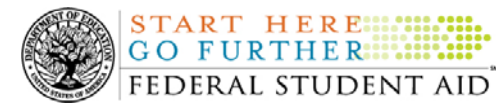

*Note:* On an ongoing basis, Federal Student Aid posts updated listings of schools that are eligible to participate in the TEACH Grant Program. These listings are posted as Electronic Announcements.

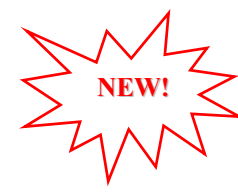

**TEACH Grant – Institutional Participation Request Process Information (05/15/09)**  On June 3, 2008, the Department of Education posted [Dear Colleague Letter GEN-08-07 on the](http://www.ifap.ed.gov/dpcletters/060308GEN0807.html)  [Information for Financial Aid Professionals \(IFAP\) Web site.](http://www.ifap.ed.gov/dpcletters/060308GEN0807.html) This Dear Colleague Letter clarifies how an institution will establish eligibility to participate in the TEACH Grant Program.

For complete information about the Institutional Participation Request Process, refer to [Dear](http://www.ifap.ed.gov/dpcletters/060308GEN0807.html)  [Colleague Letter GEN-08-07](http://www.ifap.ed.gov/dpcletters/060308GEN0807.html).

- Questions about the issues discussed in the letter should be directed to Gail McLarnon by e-mail at [gail.mclarnon@ed.gov](mailto:gail.mclarnon@ed.gov) or by phone at 202/219-7048.
- Questions about the participation request process should be directed to the School Participation Team for a school's state. Contact information is available on the [Electronic Application for Approval to Participate in Federal Student Financial Aid](http://www.eligcert.ed.gov/)  [Programs \(E-App\) Web site](http://www.eligcert.ed.gov/).

*Participation Request Process Steps –* As outlined in the 10-step participation request process included in [Dear Colleague Letter GEN-08-07](http://www.ifap.ed.gov/dpcletters/060308GEN0807.html), a school must complete Question 1, enter specified language in Section K/Question 69, and complete Section L via the [E-App Web site](http://www.eligcert.ed.gov/). After completing these steps, the school must mail its signed and dated signature page to the Department of Education (the Department) per the instructions provided on the "Submit Application" page. To aid in expediting receipt of the school's signature page by the Department, the school may want to use an overnight delivery method.

*Participation Request Process Follow Up –* If a school does not receive a response regarding its request to participate in the TEACH Grant Program within two weeks of submitting the request, the school should contact the School Participation Team for the school's state. Contact information is available on the [E-App Web site.](http://www.eligcert.ed.gov/)

*School Addition to ATS Web Site –* Once a school is determined to be eligible to participate in the TEACH Grant Program, the school's name will be added to the TEACH Grant Agreement to Serve (ATS) Web site. As a general rule, Federal Student Aid will update the TEACH Grant ATS Web site on the Tuesday or Thursday most closely following notification of the school's eligibility.If a school has questions about the TEACH Grant ATS Web site, it should contact the COD School Relations Center.